# ̸£Ã∏Â∏Â∏Â∏°Ã∏Â<sup>3</sup>∕∡Ã∏Â<sup>3</sup>∕4Ã∏ºÃ∏°  $\tilde{\mathbf{A}}\Box\hat{\mathbf{A}}$ **Ã**∏¾Ã∏±Ã∏Â∏Ã≫Ã∏Â≫Ã∏™Ã∏®Ã∏ðÃ∏®  $\tilde{A}$ ∏½Ã∏ Ã∏µ Kerama Marazzi 3D

## Ă∏¡Ã∏Â, Ă∏Â∏Ã∏Â∏Â∏µÃ∏Â<del>V</del>∡Ã∏Â∰Â∏µ ̸Â∏Ã∏Â∏µÃ∏±Ã∏¾Ã∏ºÃ∏ºÃ∏Â¥∡Ã∏ ATÂ∏

̸Â∏®Ã∏Â∏ Ã∏Â∏ÃŲÃ∏ºÃ∏Â∏Â∏Ã∏ÂŲÃ∏ºÃ∏™Ā Ā∏ºÃ∏™Ā. Ã∏Â ̸¿Ã∏Â∏Â<sup>3</sup>ĄÃ∏ªÃ∏™ĀĤÂ<del>V</del>4Ã∏½Ā∏Â∏ ̸Â∏ÃŲÃ∏ºÃ∏¾Ã∏¼Ã∏ÂV¿Ã∏´Ã∏Â∏ÂŲÃ∏¼Ã∏ÂȚÁ∏Â ̸Â∏Ã∏¸Ã∏ÂQÃ∏Ã∏ÂJÁPÂ<del>V</del>4Ã∏½Ã∏ÂŢÁQÃ∏µĀ∏ÂŢÂ∏ÂQĀDĀŢÂ<del>V</del>ĀÑĀ<sup>2</sup>Ã∏ºÃ∏ºÃ∏½Ã∏ ¸Ã∏ÂQ ̸º Ã∏ºÃ∏¾Ã∏Â√AÃ∏¿Ã∏Â∏Â∏Â∏Â∏Â∏Â∏Â∏Â∏Â ̸Â∏»Ã∏µÃ∏´Ã∏Â∏Ã∏Ã∏Â∏Â,Ã∏µ:

- 2 Ã∏Â∏Ã∏Â∏Ã∏ÂJ Ã∏¿Ã∏Â∏Â∛4Ã∏Â∏Â∏ÂŲÃ∏Â∏Â∏Â∰ĀÑ∰Ā Ã∏Â, Ã∏Â?Ã∏Â∏Â∏ÂŲÂŲ;
- 1024 Ã∏Â∏Æ Ã∏¾Ã∏¿Ã∏ÂWÃ∏Â∏Â∏°Ã∏Â∏Â∏ Ã∏ºÃ∏½Ã∏ª ̸¿Ã∏ºÃ∏Â¥4Ã∏Â∏Â∏Â∏Â, Ã∏Â, Ã∏Â?Ã∏Â∏Â∏Â∏µ;
- 256 Ã∏Â∏Â∏± Ã∏Â?Ã∏¸Ã∏´Ã∏µÃ∏Â?Ã∏ºÃ∏® Â∏Â∏Ã∏® c ̸¿Ã∏¾Ã∏´Ã∏´Ã∏µÃ∏Â∏¶Ã∏ºÃ∏¾Ã∏ª OpenGL 2.0 Ã∏ ¸Ã∏ºÃ∏Â∏Â∏Â∏ÂŲ (Ã□¼Ã□Â,Ã□½Ã□Â,Ã□¼Ã□¼Ã□Â□Ã△¼: NVidia GeForce 6600 Ã□Â,Ã□»Ã□Â, ATI Radeon 9600);
- $\bullet$  10 ̸Â∏Ã∏± Ã∏Â∏Ã?Ã∏¾Ã∏±Ã∏¾Ã∏¼Ã∏¼Ã∏¾Ã∏¾ ̸¿Ã∏Â∏ÂJÂĀ∏ÂŢÂ∏Â∏Â∏™Ā∏°Ã∏½Ã∏Â∏Â∏Â∏™ĀÑAÑ™Ā® HDD Ã∏Â ̸±Ã∏¾Ã∏»Ã∏µÃ∏µ;
- 1024 x 768 Ã∏Â∏ðÃ∏Â∙Ã∏Â;Ā∏Ã∏µÃ∏µÃ∏µÃ∏½Ã∏ Ã∏µ Ã∏µÃ∏ºÃ∏™Â®Ã∏½Ã∏° Ã∏Â ̸±Ã∏¾Ã∏»Ã∏µÃ∏µ;
- $\tilde{A} \cap \tilde{A} \cap \tilde{A} \cap \tilde{A}$ i Windows: XP, Vista, 7, 8;
- $\bullet$  USB-̸¿Ã∏Â∛4Ã∏Â∏Â∏.

̸Â∏Ù»Ã∏Â∏ Ã∏½Ã∏¾Ã∏Â?Ã∏Â¥Ã∏ª Ã∏Â?Ã∏µÃ∏Â∏Â∰Ã∏ Ă∏Â∏Â ̸¿Ã∏µÃ∏Â∏µÃ∏´Ã∏¾Ã∏ºÃ∏½4 ÃNÂŅÃVAÃDÃĀ VAJĀDĀJĀVAJĀDĀ VĀDĀ VĀVA VADA VADA ATA ATA VAJĀDĀJĀ VA ̸Â∏µÃ∏½Ã∏´Ã∏µÃ∏Â∏Â∏Â, Ã∏½Ã∏Â<sup>3</sup>Á∏¾Ã∏¼ ̸Â∏ÃŅÂQÁPºÃ∏Â∛4Ã∏¼Ã∏ÂWÃ∏Â<sup>∕</sup>Ã∏ ´Ã∏Â∏ÂŲÃ∏Â∏Â∏Â∏Â∏.

- Ã∏¿Ã∏Â∏Ã∏ª}4Ã∏Â∏µÃ∏Â∏Â∏Â∏Â∏Â?}4Ã∏Â∏ Intel Core i5 Ã∏ . Ã∏ºÃ∏Â∏Ã∏Â∏Â∏µ (AMD âÂ∏Â∏ ̸½Ã∏°Ã∏Â∏ÃQà Ã∏½Ã∏°Ã∏Â∏ Ã∏Â∏ Ă∏Â∏ÂŲÃ∏ÂQÂQĀ AȚÂ, K10 Ã∏Â, K10.5);
- 4096 Ã∏Â∏ñ Ã∏¾Ã∏¿Ã∏µÃ∏Â∏°Ã∏ÂȚÃ∏Â, Ã∏ºÃ∏½Ã∏¾Ã∏Â<del>'</del> ̸¿Ã∏°Ã∏¼Ã∏Â∏Â∏ Ã∏ Ã∏Â?Ã∏Â∏Â∏Â∏ÂŲ¥ (2 Ã∏¿Ã∏°Ă∏ºÃ∏ºÃ∏Â ̸¿Ã∏¾ 2 Ã∏Â∏± Ã∏´Ã∏»Ã∏Â∏ Ã∏Â∏Ã∏°Ã∏±Ã∏Â∛4Ã∏Â∏Ã∏ÙĀ? 2-Ã∏Â∏ ̸ºÃ∏°Ã∏½Ã∏°Ã∏»Ã∏Â∏ÂĤ½Ã∏¾Ã∏Â¥4Ã∏Â∰Ā∏Â∰ĀÑÂ∰ÀĀ∏ÂW);
- Ã∏ºÃ∏ Ã∏´Ã∏µÃ∏¾Ã∏ºÃ∏ºÃ∏Â∏Â∏Â∏º NVidia GTX 670 Ã∏ . Ã∏ºÃ∏Â∏Â∏Â∏Â ̸ Ã∏»Ã∏ ATI Radeon HD7870 Ã∏ Ã∏ªÃ∏Â∏Â∏µ;
- 12 Ã∏Â∏Â∏Â∏Â∏Â?Ã∏¾Ã∏±Ã∏¾Ã∏ ´Ã∏½Ã∏¾Ã∏¾Â ̸¿Ã∏Â∏ÂJÂĀ∏ÂŢÂ∏Â∏Â∏™Ā∏°Ã∏½Ã∏Â∏Â∏Â∏™ĀÑAÑ™Ā® HDD Ã∏Â

̸±Ã∏¾Ã∏Â≫Ã∏µÃ∏µ;

- Ã∏Â∏Â∏Âi Windows 7 64-Ã∏Â∏ðÃ∏Â∙Ã∏Â∙Ã∏Â∏Â∏Â∏Â∫Â∏ºÃ∏°Ã∏® Ã∏Â∏. Windows 8 64-̸Â∏ºÃ∏Â∙Ã∏Â∏Â∏ÂÑĀ∏´Ã∏½Ã∏ºÃ∏Â∏ (Windows XP Ã∏½Ã∏µ ̸¿Ã∏¾Ã∏´Ã∏Â∏¾Ã∏´Ã∏Â, Ã∏Â∏, Ã∏Â∏.Ã∏º. ̸½Ã∏µÃ∏¾Ã∏±Ã∏Â∏Ÿ4Ã∏´Ã∏Â. Ã∏¼Ã∏°Ã∏¿Ã∏¾Ã∏´Ã∏´Ã∏µÃ∏ÂQÂ∏ºÃ∏°
- DirectX 11); • Ã∏±Ã∏»Ã∏¾Ã∏º Ã∏¿Ã∏ ¸Ã∏Â∏úÃ∏½Ã∏ ¸Ã∏ÂȚ Ã∏½Ã∏µÃ∏Â∰ĀV4Ã∏½Ã∏µÃ∏µ 650W;
- $\bullet$  USB-̸¿Ã∏Â∛4Ã∏Â∏Â∏.

Ā∏Â∏Â∏Â∏Â≫Ã∏Â, Ă∏Â∏Ã∏Â∏Â∏ÂQÃ∏®Ã∏½Ã∏®A{∏®Ā∏Â₩ĀÑ® 32-̸Â∏ºÃ∏Â∙Ã∏Â∏Ã∏Â∏Â∩Ã^Ã∏ºÃ∏ºÃ∏Â Ā∏¾Ã∏¿Ã∏ÂWÃ∏ÂŢÂŢÂ@Ā∏ÃŢÂ, Ã∏¾Ã∏½Ã∏½Ã∏°Ã∏ÂŢ Ã∏Â∏ÃŢÂ, Ã∏Â∏ÂŢÂWÃ∏¼Ã∏º, ̸Â, Ã∏Â∏ÂJ¿Ã∏ª¼Ã∏Â≫Ã∏Â∏ÂŢÂ∰Â∰Â∰Â∰ĀÑÂ∰Â∰Â∰Â∰Â ̸±Ã∏¾Ã∏»Ã∏Â∏Â∏Â∏µ 3,5 Ã∏Â∏Ã∏± Ã∏Â∏Â∏Â∏£, Ã∏´Ã∏°Ã∏¶Ã∏µ ̸µÃ∏Â∏ûÃ∏Â, Ã∏Â∏Ã∏Â, Ã∏Â∙Ã∏Â, Ã∏ÂQÃ∏Â∰Ā∰Â∰Â, ̸Â∏Â∏Â∏Â∏Â∏ºÃ∏½Ã∏¾Ã∏ºÃ∏»Ã∏ÂŲÂ∏Â¥4Ã∏¾Ā∏ºÃ∏¼Ā∏Â∏Â∏Â ̸±Ã∏¾Ã∏»Ã∏Â∏Â∏Â∐ÂU.

## ̸Â∏Ã∏Â∏°Ã∏ªÃ∏ªÃ∏Â∰Â∏ ̸ªÃ∏¸Ã∏´Ã∏µÃ∏Â<sup>3</sup>¼Ã∏ºÃ∏°Ã∏Â∏Â∏Â∏Â∏Â

̸Â∏ª⁄4Ã∏ÂJÃ∏Â∏ÂQÂQĀ Ā∏ºÃ∏Â∏ÂŅĀ Ã∏Â∏ªAÃ∏ºÃ∏ÂĀD™ĀÔ AJĀDA V2Ã∏½Ã∏™AJA ̸ªÃ∏ Ã∏´Ã∏µÃ∏ªÃ∏ºÃ∏ºÃ∏Ã∏Â∏Â∏Â∏Â ̸¿Ã∏¾Ã∏´Ã∏Â`Ã∏µÃ∏Â∏¶Ã∏ ȚÂ∏ºÃ∏™Â∏Ā∏ OpenGL. ̸Â∏Ã'Ã∏½Ã∏ºÃ∏ºÃ∏¾, Ã∏µÃ∏Â∏™Ã∏»Ã∏Â, Ã∏´Ã∏Â≫Ã∏Â∏Ā∏®Ã∏±Ã∏¾Ã∏Â∏Â∏Â∏Â ̸ºÃ∏ Ã∏ ´Ã∏µÃ∏¾Ã∏ºÃ∏°Ã∏Â∏Â∏Â∏Â∏Â∏Â∏™Ā∏Â∰ĀĀ ,Ã∏Â∏Â∏µÃ∏¼Ã∏ÂY ̸Â∏Ã∏Â∏Â∏Â∰®Ã∏½Ã∏¾Ã∏ºÃ∏»Ã∏Â¥AĀ∏½Ã∏´Ã∏ÂŢ™Ã∏ºÃ∏ºÃ∏ºÃ∏™Ā∏Â∛4Ã∏Â∏ Microsoft (̸¾Ã∏±Ã∏Â∏Â∏Â∏ÂȚ¼Ã∏¾Ã∏¼Ã∏Â∰Ā∏Â∏Â∏Â∏Â∏Â∏Â ̸Â∏Ã∏Â∏Â∏Â∰ºÃ∏ºÃ∏ºÃ∏»Ã∏¸Ã∏ºÃ∏ºÃ∏ÂŢÂ∏Â∏Â∏Â∏Â∏Â∛4 ̸Â∏ÃŲ4Ã∏Â∛4Ã∏»Ã∏ÂŢÂQ®Ã∏ºÃ∏ VATÂ∏à AT LÃ∏ LÃ∏Â ̸Â∏Â∏Â∏Â∏ºÃ∏½Ã∏¾Ã∏ºÃ∏ºÃ∏µ Windows), ̸ªÃ∏¾Ã∏Â∙Ã∏¼Ã∏¾Ã∏¶Ã∏½Ã∏¾Ã∏Â∏Ã∏Ã∏Â∏ vDenGL Ã∏¼Ã∏¾Ã∏ªÃ∏Â∏Â∏Â∏Â ̸±Ã∏Â∏Ã∏Ã∏Â∏Ā JĀ∏Â∙Ã∏ºÃ∏©Ã∏Ã∏Â, Ã∏Â∏µÃ∏Â≫Ã∏ºÃ∏¾ ̸Â∏Ã∏Â∏µÃ∏Â∙Ã∏ºÃ∏½Ã∏Â∏. ̸Â∏ðÃ∏º Ã∏¾Ã∏¿Ã∏Â∏õÃ∏´Ã∏µÃ∏»Ã∏ Ã∏Â∏Ã∏Â∏, Ã∏Â∏Ã∏ª∕4Ã∏º ̸Â∏Ã♡Â∏ÂŢÂŢÂWÃ∏¼ Ã∏ºÃ∏¾Ã∏¼Ã∏¿Ã∏ÂŢÂŢÂŢÂŢÂ∰ÂŢÂŢÂŢÂ ̸Â∏Ã∏Â∏Â∏®Ã∏½Ã∏¾Ã∏Â?Ã∏»Ã∏µÃ∏½Ã∏Â∏Ã∫Ã∫Ã∫Ã∏°Ã∏ºÃ∏ºÃ∏ºÃ∏™Ã?Ã∏® ̸¾Ã∏Â∏ Microsoft Ã∏ , /Ã∏ ,Ã∏»Ã∏ , Ã∏ºÃ∏ ,Ã∏ ´Ã∏µÃ∏¾Ã∏ºÃ∏ºÃ∏™Ā↑Ā®^ ̸½Ã∏ÂU Ã∏¿Ã∏¾Ã∏´Ã∏´Ã∏ÂWÃ∏Â∏Â∏Â∏Â∏Â∏ Ã∏Â?Ã∏®Ã∏™ OpenGL 2.0? âÂ∏Â∏ ̸Â∏Ã∏Â∏Â∏ → Ã∏¿Ã∏µÃ∏Â?Ā∏Â?∕4Ã∏Â?4Ã∏ºÃ∏ºÃ∏ºÃ∏ÂWÂU ̸¿Ã∏Â∏Â∛4Ã∏ªÃ∏™ĀPÂ<del>Ñ</del>Ā∏Â∰Ā ĀN¾ÃNÂNî¼ÃN±ÃNÂŅÃÑĀºÃN ÃN ÃNÂNÃNÂNÃNÃNÃ ̸Â∏Â∛4Ã∏¾Ã∏±Ã∏Â∏µÃ∏Â¥2Ã∏ Ã∏µ: ̸Â∏ðÃ∏Â∏ÂDÃDÂU Ã∏Â∛4Ã∏±Ã∏Â∛4Ã∏Â∏Â∏™ÂTÂ<sup>3</sup>4Ã∏°Á∏°Ã∏½Ã∏ Á∏ÂŲ Ã∏½Ã∏ÂU ̸¿Ã∏¾Ã∏´Ã∏´Á∏µÃ∏Â∏¶Ã∏ Ã∏ºÃ∏ºÃ∏µÃ∏Â∏ WGL ARB\_pbuffer. ̸£Ã∏»Ã∏Â∏Â∏Â∏Â∏µÃ∏½Ã∏ºÃ∏°Ã∏Â∏¼Ã∏¾Ã∏ ´Ã∏µÃ∏»Ã∏Â∏

þÃÂòõÃÂõýøàýõôþÃÂÃÂÃÂÿýð, ̸Â∏.Ã∏º. Ã∏Â?Ã∏°Ã∏Â∏µ Ã∏¾Ã∏±Ã∏¾Ã∏ÂŢÂ∏Â∏ÂŢÂ^Ã∏Â?Ã∏°Ã∏ºÃ∏ .Ã∏µ ̸½Ã∏µ Ã∏¿Ã∏¾Ã∏´Ã∏ ÚĀ∏ÂŲÃ∏ÂŢÂŢÂÑĀ Ã∏ºÃ∏µÃ∏Â∏ ̸¿Ã∏¸Ã∏ºÃ∏Â∏ÃŲÃ∏»Ã∏ÂŢÂPÂŢÂŢÂŢÂŢÂŲÃ∏ÂŲÃŢºÃޙ ∕ĀŢÂŢÂŢÂŢ Z.0 ̸ Ă∏»Ã∏ ATAĤÃ∏°Ã∏Â∏Ã∏Â∏Â∏ÂŲÃ∏½Ã∏Â, Ã∏µ Ã∏ ´Ã∏¾Ã∏ÂŢÂ∏ÂŢÂŢÂÇÃĀ∏º ̸¿Ã∏¾ Ã∏°Ã∏ ´Ã∏Â∏Â∏Â∰Â∏Â∏.

̸Â∏ Ã∏Â∏Ã∏°Ã∏ºÃ∏¾Ã∏¼ Ã∏Â∏Ã∏Â≫Ã∏Â∏Â∏Â∏™Ã∏™Ã Ã∏Â∰Ā∰Ā∰Ā∰Ā ̸¿Ã∏Â∏Â∛4Ã∏Â<sup>3</sup>Ã∏Â<sup>3</sup>Ã∏©Ã∏Â<sup>4</sup>∕4Ã∏¼Ã∏® Kerama Marazzi 3D ̸Â∙Ã∏°Ã∏Â∏°Ã∏±Ã∏¾Ã∏Â∏©Ã∏°Ã∏Â≫Ã∏°, Ã∏Â∏™Ã∏Â₩Ã∏Â ÃN¿ÃNÂNÃNÂDÂDÃNÂDÂNÃNÂDÂQÃVA VAJADA ÎDÃNÂMÃDA A ̸´Ã∏ÂQÃQºÃ∏ªÃ∏Â?Ã∏µÃ∏ÂQÃ?ÃQ¸ÃQÂ^Ã∏ºÃQºÃQºÃQÂQÃQÃQÂQÂQÂ ̸£Ã∏Â∏Â∏Â∏°Ã∏½Ã∏Â¥Ã∏Â?Ã∏Â¥Ã∏Â∏Â∏™Ā∏™Ā∏™Ã∏™Ā™Â™Â™Â™Â ̸´Ã∏ÂQîÃ∏ºÃ∏ºÃ∏Â ̸Â∏ÃŲÃ∏ºÃ∏¾Ã∏¼Ã∏ÂŲÃ∏½Ã∏´Ã∏Â∏ÂŲÃ∏Â∏Â∏Â∏Â∏Â ̸Â∏úÃ∏ºÃ∏°Ã∏Â∏ºÃ∏ºÃ∏ÂŢÂ∏Ã∏Ã∏ÙÃ∏ªÃ∏ºÃ∏ºÃ∏ºÃ∏ºÃ∏Â ̸Â∏îÃ∏ºÃ∏ºÃ∏ÂĀ∏¾Ã∏ºÃ∏¿Ã∏ÂJÂJÃ∏ºÃ∏ ,Ã∏ºÃ∏ºÃ∏ºÃ∏ ´Ã∏ ,Ã∏Â޵Ã∏»Ã∏Â¥ ̸´Ã∏°Ã∏½Ã∏½Ã∏¾Ã∏¾ ̸¾Ã∏±Ã∏¾Ã∏Â∏Â∏Â∏Â∫ÂÃ∏ÂÃÃ∏ºÃ∏½Ã∏¸Ã∏Â∏.

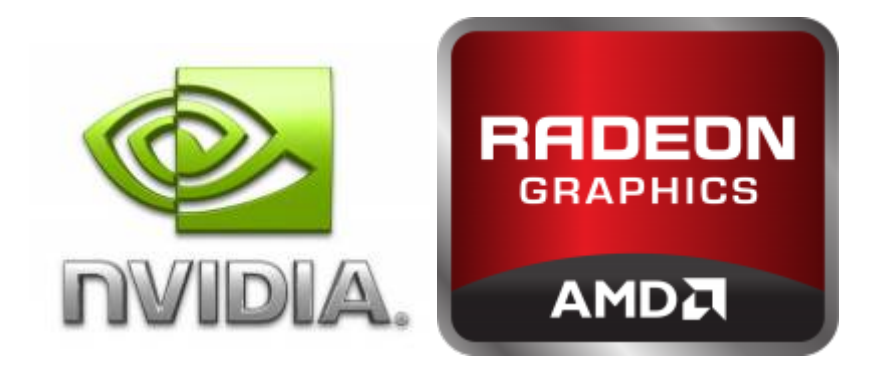

- 1. ̸£Ã∏Â∙Ã∏ºÃ∏ºÃ∏ºÃ∏ÂQÃ∏µÃ∏Â∰ĀDÂJÃ∏Â∰ĀDÂ∏Â∏Â ̸¼Ã∏¾Ã∏´Ã∏µÃ∏Â≫Ã∏Â∏à A∏Â∏©Ã∏Â∰ÂIºÃ∏ºÃ∏Â ÃNºÃN ÃNºÃN®4ÃN®ÃN®ÃNÂNÂNÂNÃNÂN (ÃNÂNÂN ÃNÂNÃNÂLÂNÂNÂNÂNÂNÂNÂNÂNÂN ̸Â∏Ã∏Â∏Â∏Â∏Â<sup>3⁄4</sup>Ã∏ªÃ∏Â∏Â∏Â∏Â?).
- 2. ̸¡Ã∏ºÃ∏°Ã∏Â∏°Ã∏ºÃ∏™Ã∏µ Ã∏½Ã∏° ̸¾Ã∏Â∏Â∏Â, Ã∏ÂŢÂ, Ã∏°Ã∏Â≫Ã∏ÂŢ¼Ã∏Â¥4Ã∏¼ Ã∏ÂްÃ∏ºÃ∏ÂŢÂ∏Â ̸¿Ã∏Â∏ÂJÁĀĀĀĀĀ Ã∏Â∙Ã∏Â?Ã∏Â3∕4Ã∏ Á∏ Ā∏Â∏µÃ∏Â≫Ã∏Â∏ ̸´Ã∏Â∏ºÃ∏ªÃ∏ºÃ∏µÃ∏Â∏.
- 3. ̸£Ã∏´Ã∏°Ã∏»Ã∏ Ã∏Â∏Ã∏ÂU Ã∏´Ã∏Â∏™Ã∏™ĀDÂ∏Â∏Â∏Â∏Â∏Â ̸ºÃ∏ Ã∏´Ã∏µÃ∏ªÃ∏ºÃ∏ºÃ∏Â∏Â∏Â∏Â∏.
- 4. ̸£Ã∏Â∏Â∏Â∏®Ã∏½Ã∏¾Ã∏ºÃ∏Â, Ã∏Â∏µ Ã∏½Ã∏¾Ã∏ºÃ∏™ÂºÂ ̸´Ã∏Â∏úÃ∏ªÃ∏Â?Ã∏µÃ∏Â∏, Ã∏Â∏Ã≫Ã∏µÃ∏´Ã∏Â∏Â∏Â ̸¿Ã∏¾Ã∏´Ã∏Â⊡ÃPÃ∏°Ã∏Â∙Ã∏ºÃ∏¼. ̸Â∏ÃŲÃ∏ÂŲÃ∏ºÃ∏°Ã∏ªÃ∏ÂŢÂ∏ÃŢÂ∰Â.Ā∏Â∰Ā ̸ºÃ∏¾Ã∏¼Ã∏¿Ã∏Â∏Â∏Â∏Â∏ÂUÃ∏ÂU,Ā∏ÂŲÃ∏ÂQÂ∏™Ā∏™ĀJĀĀ<mark>A</mark>ĀĀ<mark>Ā</mark>ĀÅ ÃNÂNÃNÂNÃDÃDÃÑ Á TÂNÂ TÂNA LA TÂMA LA 1 AN ANA LA TA LA TANA LA TA LA TÂNA. ̸Â∏Ã∏Â∏Â∏°Ã∏½Ã∏Â∛4Ã∏ºÃ∏ .
- 5. Ā∏Â∏ĀQ°Ā∏¿Ā∏Â∏Â∏Â∏Â∏Â∏ Ā∏Â∏Ā∏µ Kerama Marazzi 3D.

### ̸£Ã∏Â∏Ã∏Â∏°Ã∏½Ã∏¾Ã∏ºÃ∏° Ă∏¿Ã∏Â∏Â<sup>3</sup>∕AÃ∏ªÃ∏Â∏°Ã∏ºÃ∏º∕4Ã∏Â<del>∏</del>

̸Â∏ Ã∏¿Ã∏ÂJÂQÂS?4Ã∏Â∏ÂUÃ∏Â∏Â∏Â∏ÂQ Ã∏Â∏ÂQÃ∏™Ā∩™Ā^^Ã∏°Ã∏®Ã∏Â ̸¿Ã∏Â∏ª⁄4Ã∏ªÃ∏™A®Ã∏ºÃ∏™A∰AÑ∏ «Ceramic 3D» ̸ºÃ∏¾Ã∏¼Ã∏¿Ã∏Â∏Â∏Â∏Â∏ÂŲÃ∏Â∏Ã∏ ´Ã∏°ÁĀ∏»Ã∏Â∳Ã∏Â¥ Ã∏Â¥∆Ã∏ÂŢÂ∏Â∏Â∏Â∏Â ̸¿Ã∏¾Ã∏´Ã∏ºÃ∏»Ã∏Â∏Ã∏Â∏Â∏µÃ∏º Ã∏©Ā∏Â∏Â∏Â∏Â ̸Â∏½Ã∏Â∏µÃ∏Â∏Â∰Ā∏Â∏Ā∏.

**Ã**∏Â∏½Ã∏ Ã∏¼Ã∏°Ã∏½Ã∏ Ã∏ÂW! Ã∏Â∏Â∏Â∏ÂȚÂ<sup>3</sup>Á∏ªÃ∏ºÃ∏½Ã∏¼Ã∏ÂŢ ̸¼Ã∏¾Ã∏Â∯AĀ∏½Ã∏¾ Ã∏Â∏Â∏Â∏Â∏Â∏™Â®Ã∏ºÃ∏ºÃ∏ºÅĀ∏ºÅ∏¼Ā∏® ánâºÃ∏¾Ã∏¼Ã∏¿Ã∏Â∏Â∏Â∏Â∏ÂUÃ∏Â∏Â∏Â∏Â∏ÂÃ∏®Ã∏ºÃ∏¾ Ã∏ Ã∏Â. ̸¿Ã∏¾Ã∏´ Ã∏Â∏Â∏Â∏Â∏Â∏Â∏Â∏AĴ¼Ã∏ºĂ∏ºÃ∏ Â∰ Ã∏Â∰Ā∏Â ĀN°ÃN´ÃN¼ÃN ĂN½ÃN ĂNÂNÃNÂNÃNÂNÂQÃN®ÃNÂN®ÃN DÃN»ÃN . ̸µÃ∏Â∏™Ã∏Â, Ã∏ºÃ∏¾Ã∏¼Ã∏¿Ã∏Â∏Ã∏Â∏Â∏ÂŲÃ∏Â∏Â ̸½Ã∏°Ã∏Â∏ÃPÂ34Ã∏´Ã∏ Ã∏Â∏Ã∏Â∏Â∏Ã∏™Ā^Ā∏Â<sup>3</sup>4Ã∏½Ã∏Â₩Ā ̸½Ã∏µÃ∏¾Ã∏±Ã∏Â∏ÂĴ¼Ã∏´Ã∏ Ă∏¼Ã∏¼Ā∏ÂÀĀ∏ºÃ∏ºÃ∏Â∏Â∏Â ̸»Ã∏¾Ã∏ªÃ∏ Ã∏Â, Ã∏ Ã∏¿Ã∏ºÃ∏Â∏®Ã∏»Ã∏Â∏ ̸°Ã∏´Ã∏¼Ã∏¸Ã∏½Ã∏¸Ã∏Ã∏Â∏Â∏Â∏Â∏®Ã∏®^Ã∏°Â∏® ̸´Ã∏¾Ã∏¼Ã∏µÃ∏½Ã∏°.

#### ÃNÂNÃNÂQÃNÂQÃNÂ PÃNĂNÂMÃNA

̸Â∏Ã∏Â∏Â∏Â∰®Ã∏½Ã∏¾Ã∏Â?4Ã∏¾Ã∏Â∏™ĀÑĀÑ™™DVDÃ∏´Ã∏Â,Ã∏®Ã∏ºÃ∏Â? CD/DVD ̸´Ã∏Â, Ã∏Â∏ºÃ∏ºÃ∏º4Ã∏ºÃ∏Â<sup>3</sup>4Ã∏´. Ã∏Â∏Â∏Â∏Â∏Â≫Ã∏Â, Ã∏ ´Ã∏Â, Ã∏Â∏ºÃ∏ºÃ∏ºÃ∏º ̸´Ã∏Â?Ã∏°, Ã∏¾Ã∏½Ã∏¸Ã∏´Ã∏¾Ã∏»Ã∏¶Ã∏½Ã∏Â∏ Ã∏±Ã∏Â∏Â∏Â∏Â∏Â∏Â ̸¿Ã∏Â∏¼Ã∏½Ã∏Â∏¼Ã∏ÂŲÃ∏Â∏Â∰Ā£Ā∏°Ã∏½Ã∏Â∏. ̸¡Ã∏»Ã∏µÃ∏´Ã∏Â∏Ã∏µÃ∏Â?Ã∏ÂŢÂŢÂŢÂÇÃ∏°Ã∏Â?Ã∏Â, Ã∏ÂŢĀQĀ AJ ATÂŢÂŢº  $\tilde{A}$ ∏¿Ã∏Â $\tilde{A}$ ∕Ã∏Â $\tilde{A}$ ∕∑Ã∏Â $\tilde{A}$ ∕Ã∏½Ã∏Â $\tilde{A}$ ∏Â $\tilde{A}$ ∏Â $\tilde{A}$ ∕Ã∏Â $\tilde{A}$ ∕Ã∏Â $\tilde{A}$ ×. Ã∏Â $\ast$ . ̸Â $\ast$ .

#### 1. «Ã∏Â∏Ã♡Ã∏Â<mark>ŪÃ∏Â∏ÂŲÃ∏Â</mark>ŪÃ∏Â<mark>∏Ã∏Â</mark>∏Â∏ÂŪÂŪ®Ā∏Â<mark>Â</mark>Ā<mark>A</mark>Ā®Ā∏ »

̸½Ã∏°Ã∏Â∏ÂY¿Ã∏Â∏Â∏Â∏Â∏ÂPÂ?Ã∏ºÃ∏Â∏™Ã™Â®Â∏ºÃ∏™Ā∏Â∏Â∏Â ̸°Ã∏Â?Ã∏ÂĀ∏¼Ã∏¼Ã∏°Ã∏Â∏Â,Ã∏Ã∏Â∭Ā∏ÂŅÃ∏®Ã∏ . Ã∏Â∏Â?Ā∏»Ã∏Â «Ã∏Â∏îÃ∏©Ã∏Ã∏ÂQÃ∏Ã∏Ã∏Ã∏Â∏Â∏ÂQÃ∏®Ã∏ºÃ∏®Ã∏®Ã∏Â ̸°Ã∏Â?Ã∏ÂĀ∏Â∛⊿Ã∏ºÃ∏°Ã∏Â∏Ã∏Â, Ã∏Â∏Â∰ÂQĀ∏®Ã∏Â, Ã∏½Ã∏µ ̸Â∙Ã∏°Ã∏¿Ã∏Â∏Â∏Â∏ºÃ∏°Ã∏µÃ∏Â∏Â∏Â∏Â∏Â∏, Ã∏¾Ã∏ÂPÂ∏Â∰Â∰Â∰Â∰Â∏Â∏ÂQµ «Ã∏Â∏Â<sup>3</sup>4Ã∏ª Ã∏ºÃ∏¾Ã∏¼Ã∏¿Ã∏Â∏Â∏Â∏Â∏Â∏µÃ∏Â, Ã∏ ,Ã∏»Ã∏ , ̸«**̸Â∏¾Ã∏¼Ã∏¿Ã∏Â∏Â∏Â**∏**帵Ã∏Â**∏Â≫:  $\pmb{\times}$ 

Ă∏Ä∏Ā∏Â∏±Ã∏µÃ∏Â∫Â∏Â,Ã∏Â∏µ Ã∏´Ã∏¸Ã∏ºÃ∏ºÃ∏ºÃ∏ºÃ∏ºÃ∏Â'∶

Ā∏Â∏Ā?Ā∏°Ã∏¶ÃŢ´Ã∏Â∏Ā∏Ã∏Â∏™Ã∏»Ã∏ºÃ∏½Ã∏ Ã∏Â∏ٵ™Ā<sup>∂</sup>Ã∏ºÃ∏» «**Setup**»:

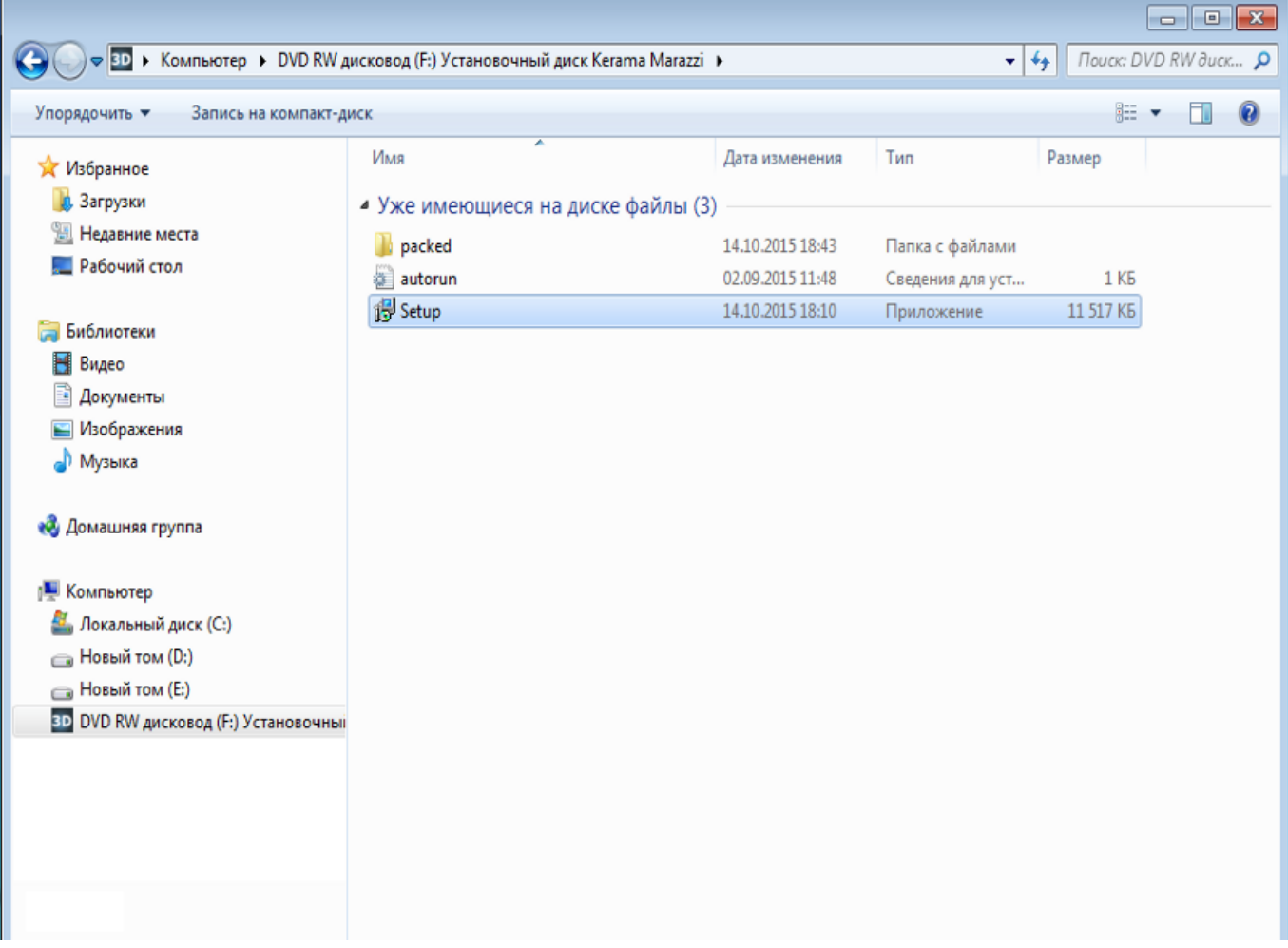

̸Â∏Ã∏Â∏Â≫Ã∏ »Ã∏ QĀ∏Ã∏ÙÃ∏™Ã∏ÂQÃ∏Ã∏ÂQÃ∏ÂQÙٙÙÙÙÙٙ™Â™Â™Â™Â™ ̸¾Ã∏¿Ã∏µÃ∏ÂQĀ∏Ù°Ã∏Â∏Â, Ã∏¾Ã∏½Ã∏½Ã∏°Ã∏™ Ã∏Â∏ÙÃ, Ã∏Â∏ÙĀ∏ÂŲÃ∏Â¥4Ã∏° Winnndows 7 ̸ Ă∏»Ã∏ 8, Ã∏Â<sup>2</sup>Ã∏Â∏Â∏Â<sup>1</sup>Ã∏ ´Ã∏µÃ∏Â∏ ̸¿Ã∏Â∏µÃ∏´Ã∏Â∏Â∐¿Ã∏Â∏Ã∏µÃ∏¶Ã[]´Ã∏µÃ∏½Ã∏Â, Ã∏µ Ã∏¾ ̸Â∙Ã∏°Ã∏¿Ã∏ÂLĀ∏Â∏Â∏ºÃ∏µ Ã∏Â∏°Ã∏ºÃ∏»Ã∏°. Ã∏Â∏ÃްÃ∏¶ÃŢ¼Ã∏ ¸Ã∏ JĀ∏Â∏µ ̸«Ã∏Â∏Ã∏°Ã∏».

**2.** ̸Â∏ Ã∏¿Ã∏Â∏Â∛4Ã∏Â∏Â∏µÃ∏Â∏Â∏Â∏Â∏µÃ∏Â∏Â∏Â∏Â∏™Ã∏™{AÎ∏ºÃ∏ºÃ∏ºÃ∏Â. ̸Â∏Â∏Â∏Â∏µÃ∏±Ã∏Â∏ÂŲÃ∏Â∏Â∏Â∏Â∏Â∏Â∏ÂČÃ∏™Â™Â™Â™Â™Â∏Â∏Â∏Â∏Â∏Â∏Â∏Â ̸ ,Ã∏½Ã∏Â∏Â∛4Ã∏Â∏½Ã∏ºÃ∏Â∏ ,Ã∏Â∏ ,Ã∏Â ̸¿Ã∏¾Ã∏´Ã∏Â∏Ã∏Â?Ã∏µÃ∏Â∏¶Ã∏´Ã∏°Ã∏Â∏Ã∏Â∏Ã∏Â∏Â?Ã∏¾Ã∏ª ̸ºÃ∏Â∏Â∏±Ã∏¾Ã∏Â∏ Ã∏½Ã∏ºÃ∏¶Ã∏ºÃ∏Â∏Â∏ Ã∏µÃ∏¼ Ã∏ºÃ∏¼Ã∏¾Ã∏¿Ã∏ºÃ∏Â. ̸«**̸Â∑Ù®Ã∏»Ã∏µÃ∏Â**µÃ∏» Ã∏¸Ã∏»Ã∏¸ ̸«**̸£Ã∏Â∏Ã∏ÂްÃ∏½Ã∏¾Ã∏Â?Ã∏¸Ã∏Â**Ţ**ÂŢÂ**∏ÂŢÂ

Last update:<br>2020/09/28 setup:установка https://www.3d.kerama-marazzi.com/doku.php?id=setup:%D1%83%D1%81%D1%82%D0%B0%D0%BD%D0%BE%D0%B2%D0%BA%D0%B0&rev=1444666030<br>2020/09/28

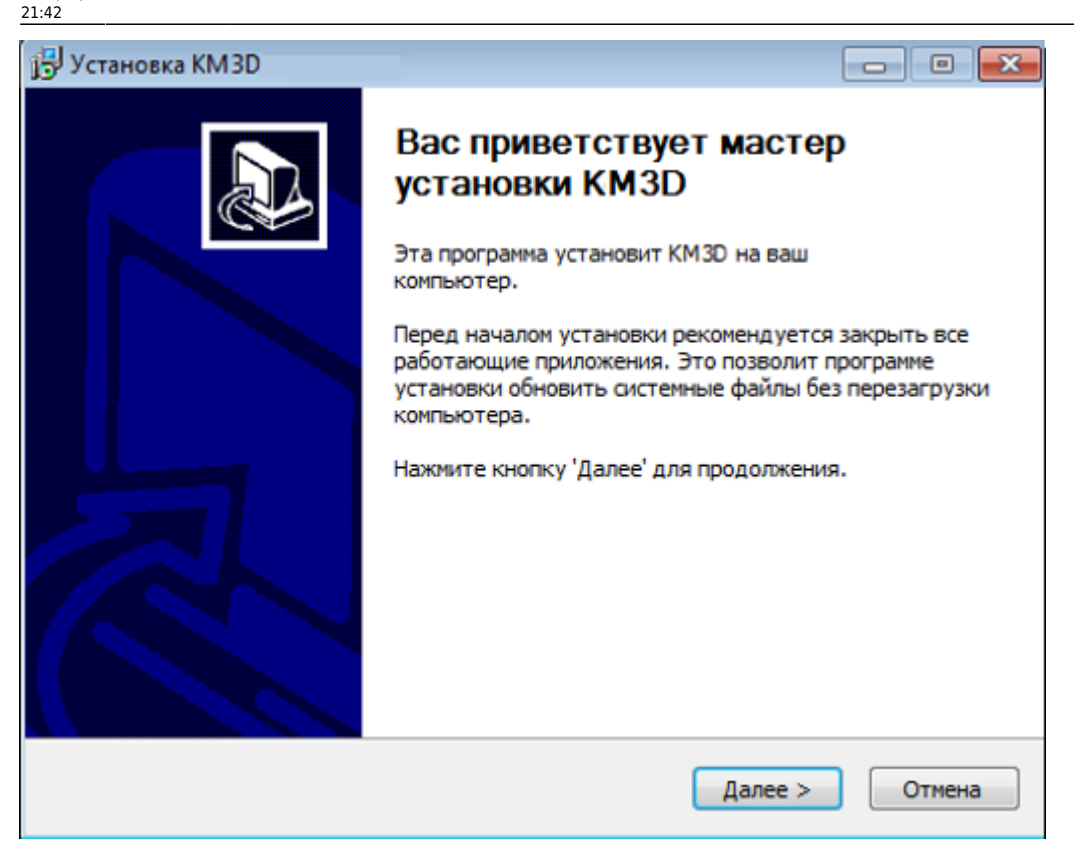

3. ÃQÂQÃQ°ÃQ¶ÃQ¼ÃQ¸ÃQÂQÃQµ ÃQ«**ÃQÂQÃQÂQÃQ¸ÃQ¼ÃQÂ, ÃQ¼ÃQ°ÃQÂQ**û, ÃŊÂŊÃŊÂŊÂŊŸĂŊŔĿĂŊÂŊĂŊŔĸŶĂŊŔĸŶŔŊŔŊŔŊŔŊŔ ̸»Ã∏¸Ã∏Â∏µÃ∏½Ã∏Â∙Ã∏Â,Ã∏¾Ã∏½Ã∏¾Ã∏µ ̸Â∏Â<sup>3</sup>ĄÃ∏Â<sup>3</sup>Ã∏»Ã∏°Ã∏Â∏Ã∏µÃ∏½Ã∏Â,Ã∏µÃ∏Â∛4 ̸¸Ã∏ÂŲÃ∏¿Ã∏ª⁄4Ã∏»Ã∏ÃŲÃ∏Â∙Ã∏ºÃ∏ºÃ∏ºÃ∏Â,Ã∏Â∏ ̸¿Ã∏Â∏Â∛4Ã∏ªÃ∏™Ā©Ã∏ºÃ∏½Ã∏Â∏ Ceramic 3D.

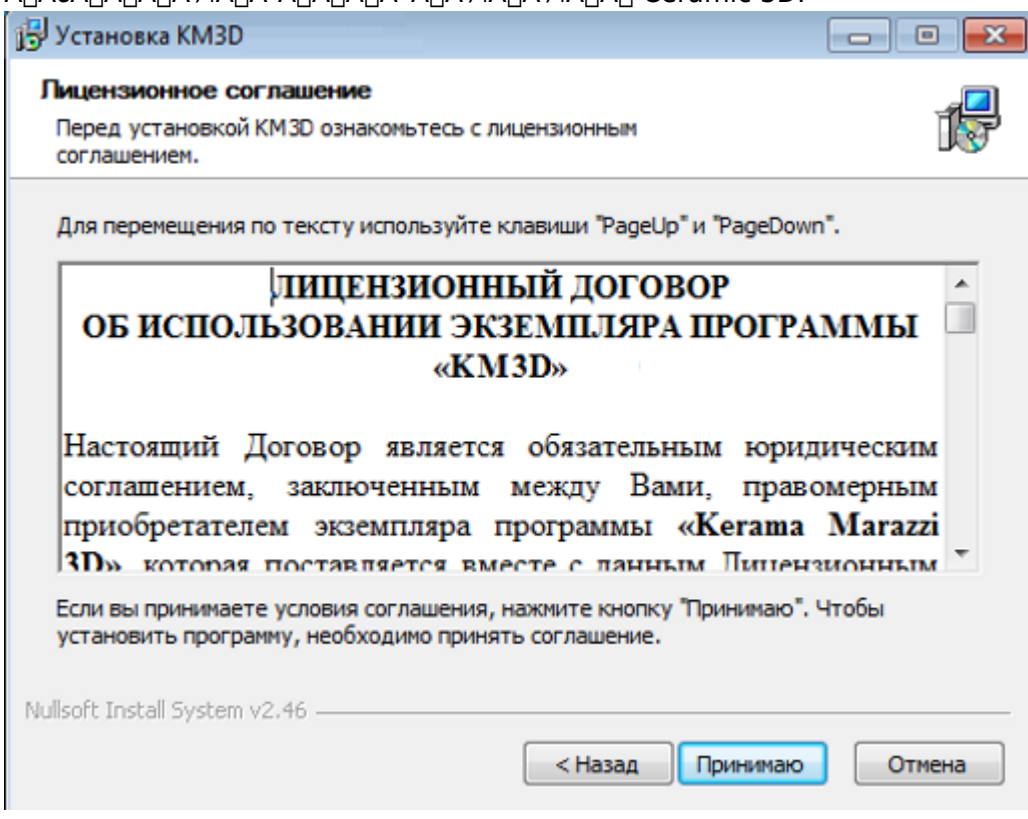

**4.** ̸Â∏Â∏Â∏±Ã∏µÃ∏Ã∏Â, Ã∏Â∏ÃŲÃ∏ºÃ∏ºÃ∏ºÃ∏Â∏Â

̸Â∏Ã∏Â∏Â∏Â∏°Ã∏½Ã∏¾Ã∏ºÃ∏ºÃ∏Â, . Ã∏Â∏Ã∏¾ ̸Â∏Ã∏¼Ã∏¾Ã∏Â≫Ã∏Â∏ÙºÃ∏½Ã∏ ATÂ∏ Ã∏Â∏Ã∏Â∏Â∏™A Ã∏¿Ã∏ºÃ∏Â?Ã∏ºÃ∏º Ceramic3D ̸ª Ã∏ºÃ∏¾Ã∏Â∏ÂȚ½Ã∏µ Ã∏´Ã∏ Ã∏Â∏ºÃ∏° C. ̸Â∏Ã∏Â∏™Ã™Â, Ã∏½Ã∏°Ã∏´Ã∏ Ã∏Â∏¶ÂºÃ∏µÃ∏Âi ̸½Ã∏ÂuÃ∏´Ã∏¾Ã∏Â∏Ã∏Â∏©Ã∏ÂQ™Â™Â™Â™Â™Â™Â½Ã∏¾Ã∏Â₩™Â∏Â∏™Â ̸´Ã∏»Ã∏Â∏ Ã∏Â∏Ã∏Â∏Â∏Â∏°Ã∏½Ã∏¾Ã∏ºÃ∏Â. ̸¿Ã∏Â∏™A3⁄4Ã∏ªÃ∏Â∏™A^Ã∏¼Ã∏¼Ã∏Â∏, Ã∏ºÃ∏½Ã∏¾Ã∏¿Ã∏ºÃ∏° ̸«**̸Â∏™Â°Ã∏»Ã∏µÃ∏µ**̸» Ã∏±Ã∏Â∏Â∫Â∫µÃ∏Â∏ ̸½Ã∏µÃ∏°Ã∏ºÃ∏Â∏Ã∏Â, Ã∏Â?Ã∏½Ã∏°. Ã∏Â∏ Ã∏Â∏°Ã∏ºÃ∏¾Ã∏¼ ̸ºÃ∏½Ã∏¾Ã∏¿Ã∏ºÃ∏¸Ã∏«**̸Â∏±Ã∏Â∙Ã∏¾Ã∏Â**∏» ̸Â?Ã∏Â∏Â∏±Ã∏µÃ∏Â∏Â, Ã∏Â∏Â∏µ Ã∏´Ã∏Â∏Â∏Â∏Â?Ã∏Â?4Ã∏ª ̸»Ã∏¾Ã∏ºÃ∏°Ã∏»Ã∏ÂŢ½Ã∏ÂŢÂŢÃ∏Ùº Ã∏ (Ã∏ÂŢÙº ÃŢ 'ÃŢ»Ã∏ÂŢ ̸Â∏Ã∏Â∏Â≫Ã∏ , Ã∏´Ã∏Â∏Ã∏Â∏ªÃ∏ª∕Ã∏ªÃ∏ª4 ̸»Ã∏¾Ã∏ºÃ∏ºÃ∏»Ã∏Â∏½Ã∏¾Ã∏¾Ã∏¾Ã∏ÂÝ4Ã∏´Ã∏Â,Ã∏ÂŢºÃ∏ºÃ∏° Ã∏½Ã∏µÃ∏A ̸¾Ã∏Â∏™4Ã∏¼Á∏ÂWÃ∏ XĀ∏ Ã∏Â∏ÂŲĀ∏ÂŢÂŢÂŢÂŢÂŢÂŢ®ÃŢ½ÃŢ¾ÃŢºÃŢ®ÃŢÂŢ, ̸¾Ã∏Â∏Â∏Â, Ã∏Â∏Ã∏Â∏Â, Ã∏Â∏Ã∏µÃ∏½Ã∏µÃ∏¾Ã∏±Ã∏Â∏™Ã∏¾Ã∏ ´Ã∏ ,Ã∏¼Ã∏¾Ã∏µ ̸¿Ã∏Â∏™A?AÃ∏™Ā∏Â∏Â∏Â∏™Â™AŽĀ∏™Ā∏ÂŢÂŢ™Ā™Ā?A∏®4Ā∏®Ā∏®Ā∏™Ā∏®Ā∏µÂ (̸ª Ã∏¿Ã∏µÃ∏Â∏™Â?Ã∏Â∏Ã∏Â∏Ã∏Â∛4Ã∏Â∏µÃ∏µÃ∏µÃ∏ ´Ã∏Â∏ Ã∏¼Ã∏¾Ã∏Â¥Æ∏½Ã∏¾ ÃN¾ÃNÂNÂN ÃNÂNÃNÂNÂN ÃNÂNÃNÂN ÃNÂNÃN¾ÃN´ÃNÂWÃNÂNÂN¶ÃN ÃN¼ÃN¾ÃNÂW ̸«Ã∏Â∏ÃVAÃ∏Â→Á∏™ĀT·Ã∏Â, Ã∏½Ã∏Â∏™Ā∏» Ã∏Â, Ã∏Âޙ™Â™Â™Â™Â™Â∏Â ̸ªÃ∏Â∏Â∏µÃ∏½Ã∏½Ã∏½Ã∏½Ã∏Â∏µ Ã∏Â∏ÙÃ∏®Ã∏ªÃ∏Â≫Ã∏Â∏ - Temp) Ã∏Â ̸¿Ã∏¾Ã∏Â∏Ã≫Ã∏µ Ã∏Â∏Ã∏ Ã∏Â∏Â∏™ÂºÃ∏ ,, ̸·Ã∏°Ã∏¿Ã∏Â∏Â∏Â∏Â∏Â∏Â, Ã∏Â∏µ Ã∏·Ã∏°Ã∏½Ã∏¾Ã∏ºÃ∏¾ ̸¿Ã∏Â∏Â∏Â∛4Ã∏ªÃ∏Â∏™Â™AÂ∏¼Ã∏¼Ã∏Â∏-Ã∏Â∏Â∏Â∏Â∏Â∏™Â∏®Ã∏½Ã∏Â?Ã∏ºĀ∏™Â™Â™Â.

̸Â∏ÙĀ^{}Ā∏Â\_Ã∏¼Ã∏°Ã∏½Ã∏Â\_Ã∏ÂW! Ã∏Â∏Ù™Â^{}{A{}A°Ã∏° «Ceramic 3D» ̸´Ã∏¾Ã∏»Ã∏¶Ã∏½Ã∏° Ã∏½Ã∏°Ã∏Â∏Â∏¾Ã∏´Ã∏¸Ã∏Â∏Â∏Â∏Â∏Â∏Â ̸ºÃ∏¾Ã∏ÂJÃ∏ÃH½Ã∏µ Ã∏»Ã∏¾Ã∏ºÃ∏ºÃ∏»Ã∏ÂŢ|½Ã∏¾Ã∏¾Ã∏¾ ̸´Ã∏ Ă∏Â∏Â∏ºÃ∏º (C:\Ceramic3D Ã∏ Ă∏»Ã∏ D:\Ceramic3D), Ã∏º Ã∏½Ã∏µ Ã∏Â<sup>2</sup> C:\Program Files à | Â | Â| Â>Ã | Â} C:\Program Files (x86).

Last

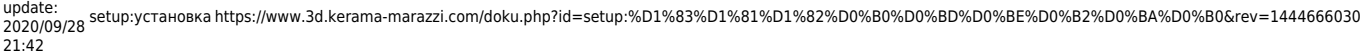

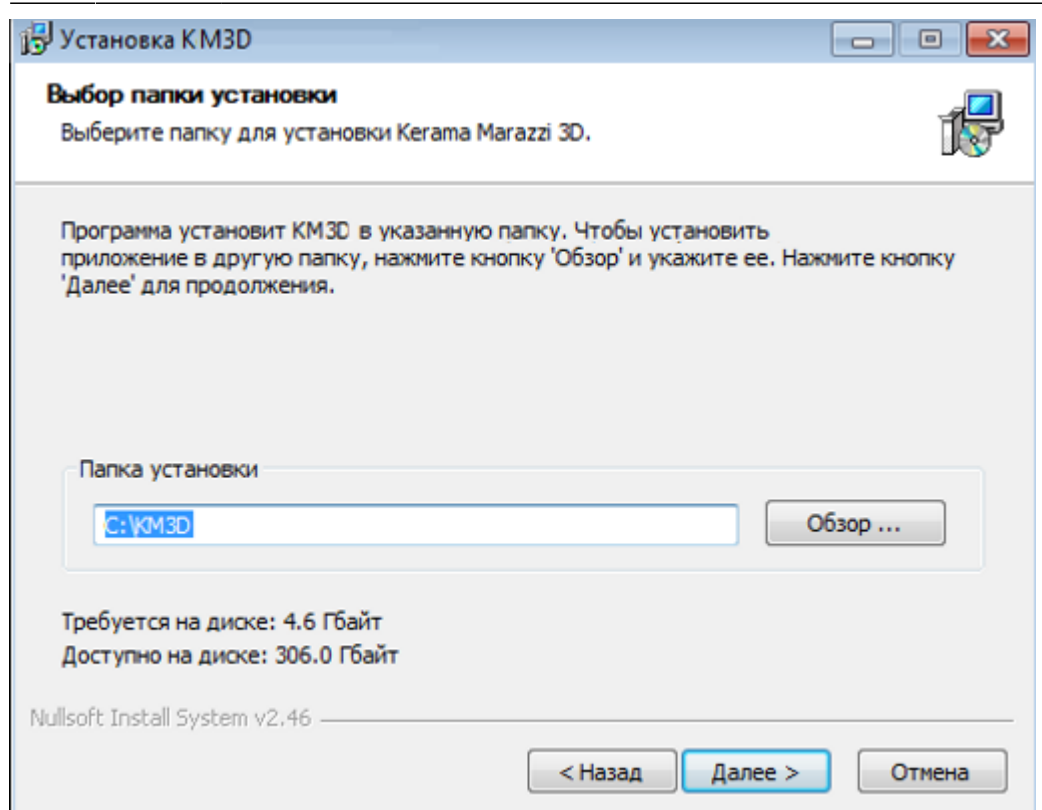

**5.** ̸Â∏Ã⊦Ã∏½Ã∏½Ã∏ÂŲÃ∏½Ã∏Â, Ã∏µ Ã∏Â, Ã∏¼Ã∏µÃ∏½Ã∏Â, ̸¿Ã∏°Ã∏¿Ã∏ºÃ∏ . Ã∏Â∏Ã∏µÃ∏Â∛4Ã∏±Ã∏Â∏Â∏™ÂQĀ™Â∏™ĀD™ĀÑ®A∏ºĀ∏Â∛4Ã∏Â¥ ̸´Ã∏µÃ∏ªÃ∏Â∏Ã∏Â?Ã∏¸Ã∏µ. Ã∏¢Ã∏ºÃ∏ºÃ∏¶Ã∏µ Ã∏¿Ã∏´ ̸Â∏ÃŲ¿Ã∏Â,Ã∏ÂŢºÃ∏ºÃ∏¼ Ã∏½Ã∏°Ã∏Â∙Ã∏ºÃ∏ºÃ∏Â,Ã∏Â! ĂŊ¿ÃŊÂŊŸ4ÃŊªÃŊÂŊÃŊ®ÃŊŸ4ÃQŸ4ÃŊÂŊÃŊ®ÃŊ©ĂŎĄŎĿĂŊŸĄÃŊ®ĂŊÂ<del>Ŵ</del>ĀŊŸ2 ̸Â∏µÃ∏ºÃ∏º<del>Ă</del>∏Â¥4Ã∏ºÃ∏Â∏ Ã∏«Ã∏Â∏ÂŲµÃ∏ÂVĀ∏ºÃ∏ºÃ∏ºÃ∏ºÃ∏ºÃ∏Â∏Â∏Â ̸Â∏Ã∏Â∏Â≫Ã∏Â∏ºÃ∏Â, Ã∏Â≫. Ã∏Â∏Ã∏Â∏Â≫Ã∏Â, Ã∏Â∏ºÃ∏¼ Ã∏½Ã∏µ ̸Â∏Ã∏Â∏µÃ∏±Ã∏Â∏µÃ∏Ã∏Ã∏Ã∏Ã∏Ã∏Ã∏ÙÃ∏ÙÃ∏®Ā∏ºÃ∏® ̸ Ã∏°Ã∏±Ã∏¾Ã∏Â∏ÂŲÃ∏¼ Ã∏Â∏Ã∏Â∏Â∛4Ã∏Â≫Ã∏µ Ã∏ ¸Ã∏º Ã∏¼Ã∏ÂŲÃ∏½Ã∏Â∏ ̸«Ã∏Â∏Â∏Â∏Â∏ÂQºÃ∏», Ã∏¿Ã∏¾Ã∏Â∏Â∏Â∏ÂQÃ∏ºÃ∏™Ā∏Â∏Â∰Ā∏ÂQÃ∏ ´Ã∏º ̸ªÃ∏°Ã∏»Ã∏Â¥4Ã∏Â∏úÃ∏Â∏.

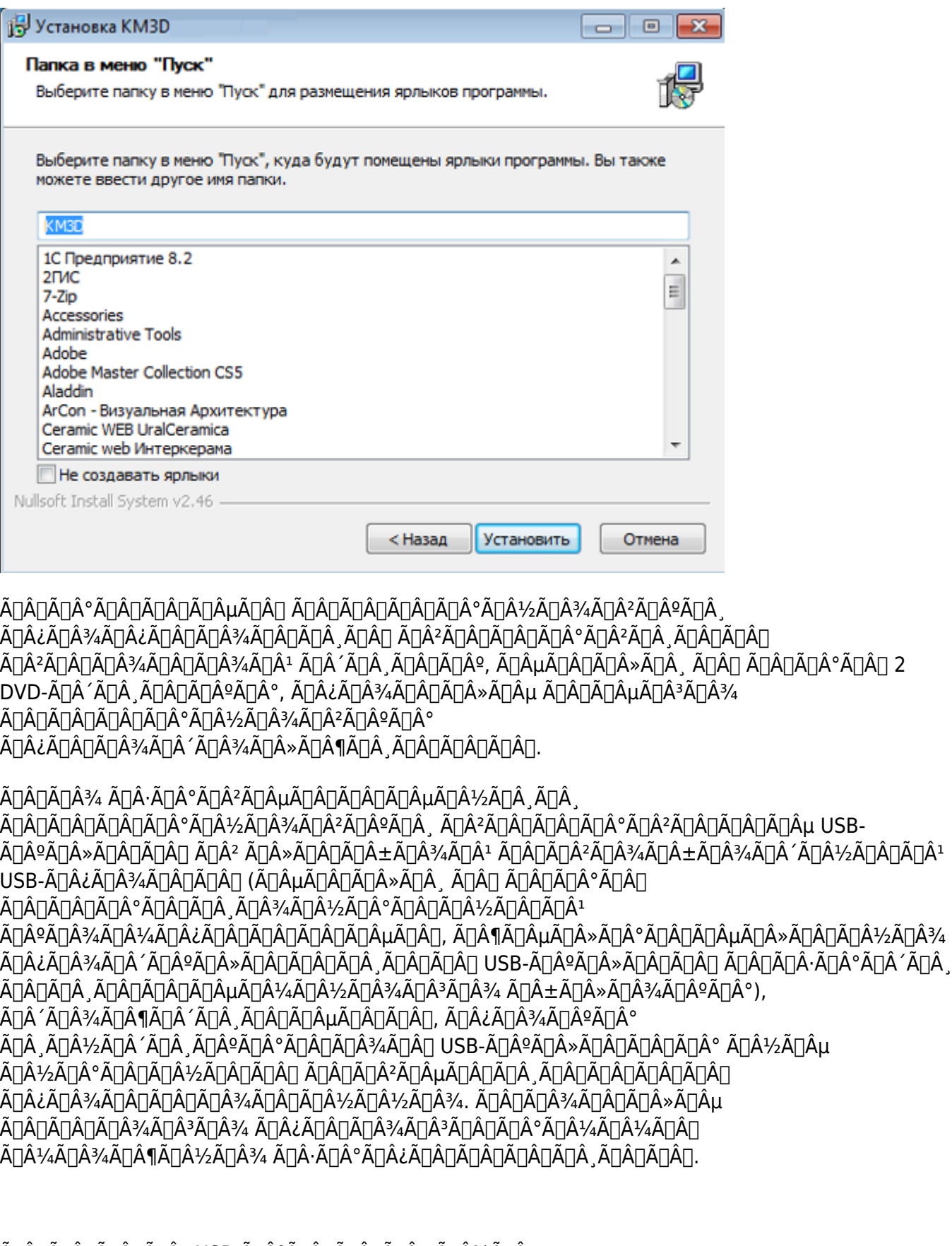

̸Â∏Ã∏Â∏Â≫Ã∏¸ USB-Ã∏ºÃ∏Â≫Ã∏Â∏Ã∏Â∏ Ã∏½Ã∏µ ÃŊ¾ÃŊ¿ÃŊÂŨĀŊĀŊÂŴĂŊ´ÃŊµÃŊ»ÃŊ¸ÃŊ»ÃŊÂŊÃŊÃŊÂŢ ÃŊº ÃŊÂŊÃŊÂ,ÃŊÂŊÃŊÂŊÂŢÂŴĀŊŸ4ÃŊµ, ̸´Ã∏»Ã∏Â∏ USB-Ã∏ºÃ∏»Ã∏Â∏Â∏Â∏°.

ÃŊÂŊÃŊÂ<sup>3</sup>4ÃŊÂŊÃŊÃŊÂ₩ĂŊŔŧĂŊŔŧĂŊŔŊŔŊŔŊŔ<sup>2</sup>ÃŊÂ<sup>3</sup>ĄŊŔ<sup>3</sup>ĂŊÂ<sup>3</sup>ĄŊŔŀÃŊ°ÃŊÂŧÃŊÂŢĄŊŔŊĂŊĂŖŶĄŊŔ

- Đ∏Ñ∏лР*"Đª Đ¾ĐºĐ½Đµ Đ*∏**аĐ½ĐµĐ»Ñ∏ Ñ∏Đ¿Ñ∏аĐ<sup>2</sup>леĐ½Đ ,Ñ**∏ Đ¾Ñ∏Đ¾Đ±Ñ∏ажаÑ∏Ñ∏Ñ∏ Đ¼ĐµĐ»ĐºĐ¸Đµ Đ·Đ½Đ°Ñ∏ĐºĐ¸, Ñ∏Ñ∏аĐ·Ñ∏ Đ½Đ°Ñ∏Đ¾Đ´Đ Ñ∏е Đ¿Ñ∏Đ½ĐºÑ∏ Đ∏**Ñ∏аĐ½Đ´Đ¼Đ°Ñ∏Ñ∏ Windows**. 2. Ð∏ Đ¾Ñ∏ĐºÑ∏Ñ∏ĐºÑ∏еĐ¼Ñ∏Ñ∏ Đ¾ĐºĐ½Đµ ĐºÑ∏беÑ∏Đ Ñ∏е «**РаĐ·Ñ∏еÑ∏Đ** Ñ∏**Ñ**∏
- 1. Ð∏аĐ<sup>1</sup>Đ´Ð Ñ∏е Đ² **Đ∏Ñ∏Ñ∏Đº → Đ∏аĐ¼ĐµĐ»Ñ∏ Ñ∏Đ¿Ñ∏аĐªĐ»ĐµĐ¼Đ Ñ∏ → DIÐ Ñ∏Ñ∏ема Ð O±ÐµÐ∙опаÑ∏ноÑ∏Ñ∏Ñ∏ → Đ∏Ñ∏андмаÑ∏Ñ∏Ñ**∏ **Windows**.

**Đ∏ ĐºĐ°Ñ∏ĐuÑ∏Ñ∏Đ<sup>2</sup>Đu Đ¿Ñ∏Đ** Đ¼ĐuÑ∏а Đ´Đ¾Đ±Đ°Đ<sup>2</sup>Đ»ĐuĐ½Đ Ñ∏ Đ¿Ñ∏Đ¾⊅<sup>3</sup>Ñ∏аĐ¼Đ¼Ñ∏ **D<sup>2</sup> Ñ**∏Đ¿Đ Ñ∏Đ¾Đº Đ Ñ∏ĐºĐ»Ñ∏Ñ∏ĐuĐ½Đ Đ<sup>1</sup> Ñ∏аеÑ∏Đ<sup>2</sup>Đ¾Đ»Đ° Đ<sup>2</sup>Đ Ñ∏Ñ∏ Đ¿Đ¾ Ñ∏Đ¼Đ¾D≫Ñ∏аĐ½Ð¸Ñ∏ Đ²ĐºĐ≫Ñ∏Ñ∏Đ½Đ½Ñ∏Đ<sup>⊥</sup> Đ² Windows 7 бÑ∏аĐ½Đ´Đ¼Đ°Ñ∏Ñ∏Ñ. Đ∏ Đ'Ñ∏Ñ∏Đ<sup>3</sup>Đ Ñ∏ Ñ∏аÑ∏Ñ∏Đ<sup>2</sup>Đ¾Đ»Đ°Ñ∏ Đ /РлРĐ¾Đ¿ĐµÑ∏аÑ∏Đ Đ¾Đ½Đ½Ñ∏Ñ∏ Ñ∏Ð, Ñ∏Ñ∏емаÑ∏ Ñ∏Ñ∏емаÐ'ӾбаÐ<sup>2</sup>ленÐ, Ñ∏Ð, Ñ∏клÑ∏Ñ∏енÐ, Ð<sup>1</sup> **Đ<sup>2</sup>Ñ∏Đ<sup>3</sup>Đ»Ñ∏Đ´Ð N∏ аĐ½Đ°Đ»Đ¾Đ3Đ N∏Đ½Đ¾.** 

### **Đ**<sub>1</sub><sup>D</sup><sup>3</sup><sub>4</sub>**D**±**D**<sup>°</sup>**D**<sup>2</sup><sub>2</sub>D<sub>2</sub><sup>D</sup><sub>2</sub><sup>D</sup><sub>2</sub>*D*<sup>2</sup> Ñ∏Đ¿Đ Ñ∏Đ¾Đº Đ Ñ∏ĐºĐ»Ñ∏Ñ∏еĐ½Đ Đ<sup>1</sup> Đ<sup>2</sup> **бÑ∏аĐ½Đ´Đ¼Đ°Ñ∏Ñ∏е Windows 7**

- 2. ̸¿Ã∏µÃ∏Â∏µÃ∏½Ã∏µÃ∏Â∏Â∏Â∏Â, USB-Ã∏ºÃ∏»Ã∏Â∏Ā∏Ā∏Ā∄Q¾ ̸Â∏Â∏Â∏°Ã∏Â∏ª∕AÃ∏ªÃ∏ª∕4 Ã∏½Ã∏° Ã∏½Ã∏ª∕A∏™Ā∏™Âª ̸ºÃ∏¾Ã∏¼Ã∏¿Ã∏Ã∏Ã∏Ã∏Â∏µÃ∏Â∏.
- 1. ̸Â∏ÃPÂPÃ∏Â∛4Ã∏¿Ã∏ Ã∏Â∏ÃPÃPÂPÂPÂP™ÂTÂ∏ÂTÂ∏ÂTÂPÂT©Â∰Â∰Ā∏ C:\KM3D ̸ªÃ∏¼Ã∏µÃ∏Â∏Â∏ÂŲĀ∏ÂŲĀ∏Â∏Â ̸Â∏ÂĴ4Ã∏´Ã∏ÂWÃ∏Â∏Â޶Ã∏ Ã∏¼Ã∏Â∏ÂȚ¼ Ã∏½Ã∏° Ã∏´Ã∏ÂŢÂ∏™ÂªÃ∏ª{A∏ª ÃŅºÃŅºÁQ¼ÃŅ¿ÃŅÂĀĀĀĀĀĀĀĀĀĀĀĀĀĀ, (ÃŅÂŅ ĀŅ¿ÃŅº4ÃŅºĀĀ)ĀĀ ÃNÂNÃV» ĂNÂUÃNÂN-ÃN½ÃN°ÃNºÃN¾ÃN¿ÃN ĀNÂNÂWÃN» ĂNÂN ̸Â∏ª4Ã∏ª∕AÃ∏ÂŢÂ?Ã∏µÃ∏Â∏Â∏Â∏Â∏ÂŢÂŢÂŢÂŢÂŢÂŢÂŢÂŢÂAÀÃ∏ªÃ∏ªA ̸¾Ã∏±Ã∏Â∏Â∏Â∏¼Ã∏°Ã∏ Ã∏Â≫Ã∏ Ã∏Â?Ã∏Â∏AĤ½Ã∏¾Ã∏ÂĤ½Ã∏Â¥Ā∏¾Ã∏¾ ̸¶Ã∏Â∏Â∏Â∏Â∏ºÃ∏¾Ã∏Â<sup>3</sup>Ã∏¾ Ã∏´Ã∏¸Ã∏Â<u>P</u>ÃŢºÃ∏°);

̸Â∏Â∏Â∏»Ã∏Â, Ã∏½Ã∏µÃ∏¾Ã∏±Ã∏Â∏Â∄Ā∏ºÃ∏™ĀĤĀ?4 ÃN¿ÃNÂWÃNÂNÂWÃN½ÃNÂWÃNÂNÃNÂNà ÁNÂNÃN°ÃN±ÃNÂ<sup>3</sup>4ÃNÂNÃN°ÃNÂNÂNÂNÂNÂNÂN ̸¿Ã∏Â∏ÂĴÁJÂ<sup>3</sup>Á∏ªÃ∏™Â<sup>o</sup>Ã∏¼Ã∏¼Ã∏Â∏Ã∏½Ã∏®Ã∏´Ã∏ÂŢÂ∏ÂÑĀ∏ªÁ∏ª∕AÃ∏ª ̸ºÃ∏¾Ã∏¼Ã∏¿Ã∏Â∏Â∏Â∏Â∏Â∏µÃ∏Â∏, Ã∏Â∏ÙÂD™ÂÑ (Ã∏Â∏ÂŲÃ∏Â∏.

#### Ă∏Â∏µÃ∏Â∏Â∏Â**µÃ∏º½Ã∏Â**∄∏Â∏ ̸¿Ã∏Â∏™A<sup>3</sup>¼Ã∏™Ā∏®Ã∏™A™Ā*∆*帪Ā® ̸´Ã∏Â∏Â∏Â∏ªÃ∏ªÃ∏ºÃ∏ª∕AÃ∏¼Ã∏¿Ã∏Â<u>∏</u>Ã∏Ã∏Â∰Â∐Â∰Â

̸¿Ã∏Â∏¾Ā∏ªÃ∏ÂްÃ∏¼Ã∏º4Ã∏° Ã∏Â∙Ã∏°Ã∏ªĀ∏ÂŢÃ∏Â∙Ã∏ ¸Ã∏Â ̸¾Ã∏±Ã∏½Ã∏¾Ã∏ºÃ∏»Ã∏ÂWÃ∏½Ã∏ Ã∏ Ã∏ Ã∏ Ã∏Â∏Â ̸½Ã∏°Ã∏»Ã∏Â, Ã∏Â, Ã∏Â, Ã∏Â∏ÂJÂJÂ∏ÂDÂDÂDµ ̸Â∏Â∏Â∏Â∏ÂŢÂ<sup></sup>^Ã∏½Ã∏¾Ã∏ºÃ∏ºÃ∏Â, Ã∏¾Ã∏±Ã∏½Ã∏¾Ã∏ºÃ∏»Ã∏µÃ∏½Ã∏Â,Ã∏º ̸¿Ã∏Â∏ÂĴ∕AĀ∏ªÃ∏™Ã™Â<sup>o</sup>Ã∏¼Ã∏ÂY4Ã∏Â∏ «Ceramic 3D» Ã∏Â∏»Ã∏µÃ∏´Ã∏Â∏µÃ∏µÃ∏Â∏ ÃŅ¿ÃҵÃŅÂŅÃV·ÃҰÃŅ¿ÃŅÂŅÃŊÃŅÂŅÃŢĀ Ā

Last<br>update update:<br>2020/09/28 setup:установка https://www.3d.kerama-marazzi.com/doku.php?id=setup:%D1%83%D1%81%D1%82%D0%B0%D0%BD%D0%BE%D0%B2%D0%BA%D0%B0&rev=1444666030<br>2020/09/28 21:42

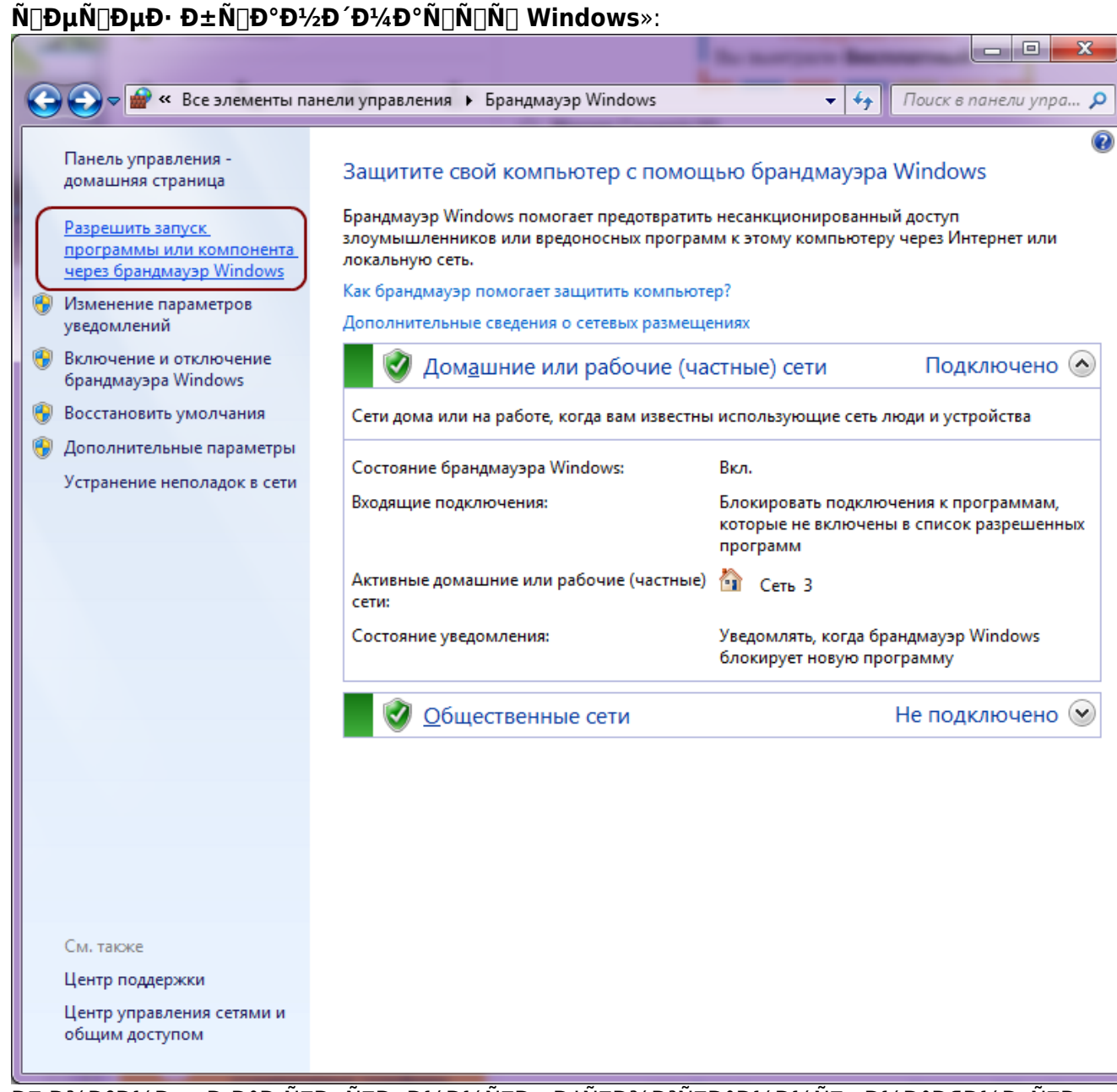

 $\pmb{\text{D}\cdot\text{D}}^{\circ}\pmb{\text{D}}\dot{\text{C}}\tilde{\text{N}}\tilde{\text{D}}^{\circ}\pmb{\text{D}}^{\circ}\pmb{\text{D}}\dot{\text{C}}\tilde{\text{N}}\tilde{\text{D}}^{\circ}\pmb{\text{D}}^{\circ}\pmb{\text{D}}^{\circ}\pmb{\text{D}}^{\circ}\pmb{\text{D}}^{\circ}\pmb{\text{D}}^{\circ}\pmb{\text{A}}\tilde{\text{N}}\tilde{\text{D}}^{\circ}\pmb{\text{D}}^{\circ}\pmb{\text{D}}\tilde{\text{N}}\tilde{\text{D}}^{\circ}\pmb{\$ 

3. Đ∏ Đ¾ĐºĐ½Đμ «Đ Đ°Đ⋅Ñ∏ĐμÑ∏ĐμĐ½Đ½Ñ∏Đμ Đ¿Ñ∏Đ¾Đ<sup>3</sup>Ň∏аĐ¼Đ¼Ñ∏» Đ½Đ°Đ¶Đ¼Đ¸Ñ∏Đμ  $\mathbf{D} \cdot \mathbf{D} \cdot \mathbf{D} \cdot \mathbf{N}$  d  $\mathbf{N}$  d  $\mathbf{N}$   $\mathbf{D} \cdot \mathbf{N}$  d  $\mathbf{N}$  d  $\mathbf{N}$  d  $\mathbf{N}$  d  $\mathbf{N}$  d  $\mathbf{N}$  d  $\mathbf{D} \cdot \mathbf{D} \cdot \mathbf{N}$  d  $\mathbf{D} \cdot \mathbf{D} \cdot \mathbf{D} \cdot \mathbf{N}$  d  $\mathbf{D} \cdot \mathbf{D} \cdot \mathbf{N}$  d  $\math$ 

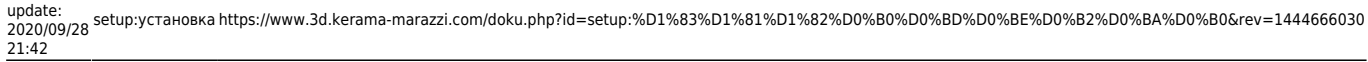

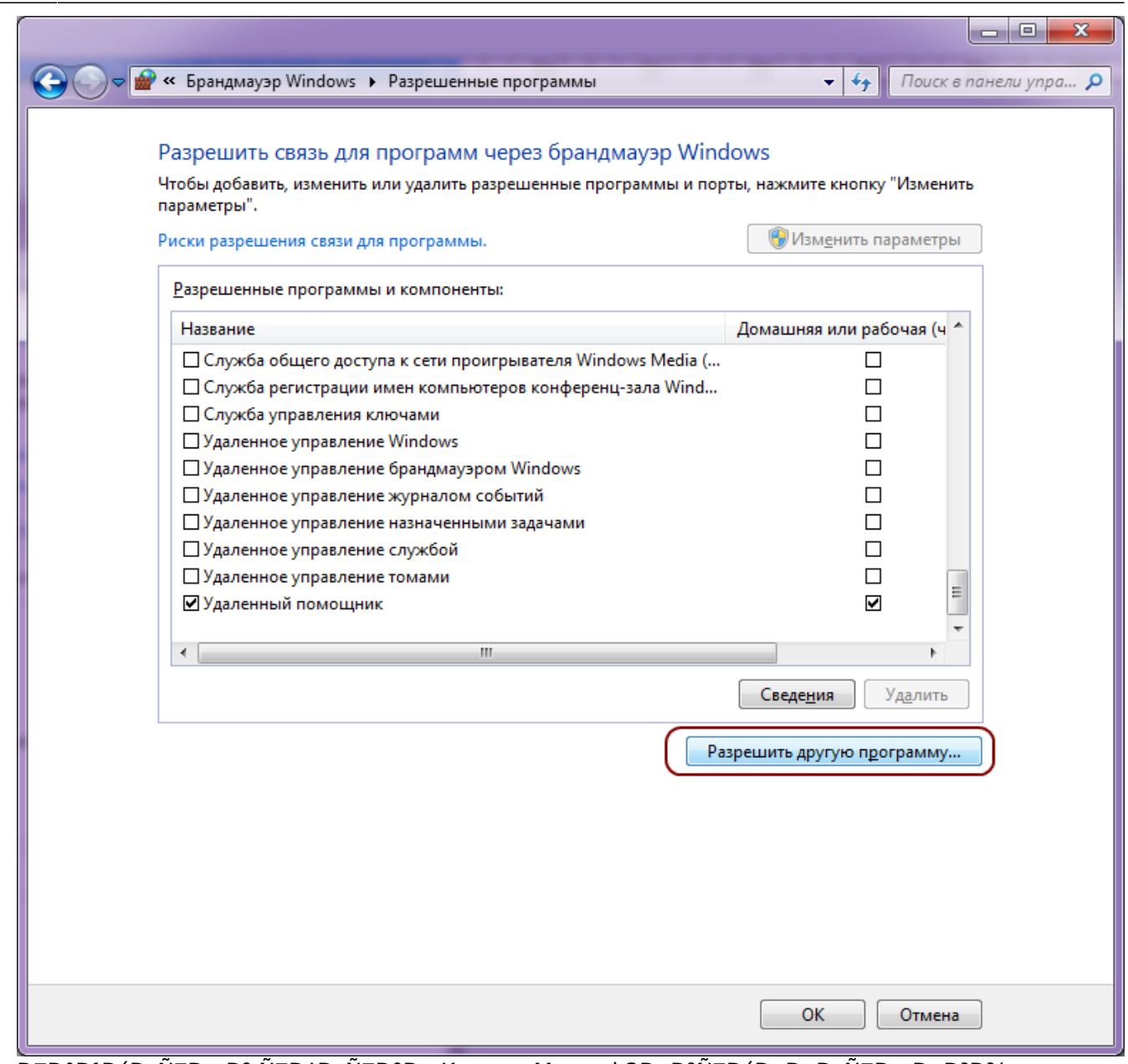

4. Đ<sub>U</sub>аĐ<sup>1</sup>Đ´Đ NUĐ Đ<sup>2</sup> NUĐ LĐ NUĐ DP NUĐ Kerama Marazzi 3D, Đ<sup>2</sup>NUĐ Đ DD NUĐ NUĐ Đ V<sub>4</sub>, Đ V<sub>2</sub>Đ °Đ ¶Đ V<sub>4</sub>Đ NUĐ Đ V<sub>4</sub>D Đ V<sub>4</sub>D Đ V<sub>4</sub>D Đ V<sub>4</sub>D Đ V<sub>4</sub>D Đ V<sub>4</sub>D Đ V<sub>4</sub>D Đ V<sub>4</sub>D Đ V<sub>4</sub>D Đ V<sub>4</sub>D Đ V<sub>4</sub>D Đ V<sub>4</sub>D Đ V<sub>4</sub>D Đ

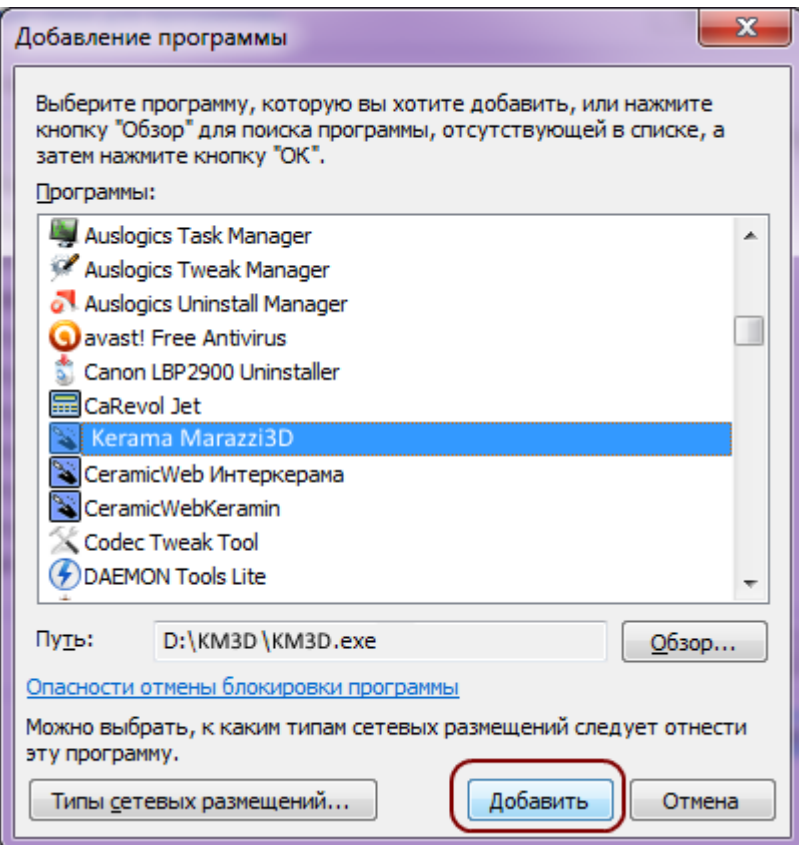

5. **D**| D<sup>3</sup>/4D<sup>o</sup>D<sup>1</sup>/2Du «D D°D·N||DuN||DuD<sup>1</sup>/2D<sup>1</sup>/2N||Du DiN||D<sup>3</sup>/4D<sup>3</sup>N||D°D<sup>1</sup>/4D<sup>1</sup>/4N||» Ñ∏Ð<sup>^</sup>оÑ∏Ñ∏оÐ<sup>2</sup>еÑ∏Ñ∏ϵÑ∏Ñ∏ Đ<sup>2</sup> Ñ∏ом, Ñ∏Ñ∏о Đ¿Ñ∏оÐ<sup>3</sup>Ñ∏амма Đ¿Đ¾Ñ<sub>I</sub>D<sup>2</sup>Đ D»Đ°Ñ<sub>I</sub>NI Đ<sup>2</sup> Ň<sub>I</sub>Đ¿Đ N<sub>I</sub>ĐºĐµ, Đ NINIĐ¾ Đ½Đ°Đ¿ÑIĐ¾ÑIĐ D<sup>2</sup> Đ½ĐµÑI  $\tilde{N}$ || $\tilde{N}$ || $D$ <sup>3</sup> $4D$ ,  $\tilde{N}$ || $D$ <sup>3</sup> $D$ ° $D$ <sup>2</sup> $A$  $\tilde{N}$ || $D$ <sup>2</sup> $D$ ° $D$ <sup>2</sup> $D$  $2D$  $3/4$  $D$ <sup> $\infty$ </sup> $D$ || $M$  $\infty$  $D$ <sup>3</sup> $A$  $D$ <sup>3</sup> $A$  $D$ <sup>3</sup> $A$  $D$  $\infty$  $D$ <sub>3</sub> $D$ <sub>3</sub> $D$ <sub>3</sub> $D$ <sub>3</sub> $D$ <sub>3</sub> $D$ <sub>3</sub> $D$ <sub>3</sub> $D$ <sub>3</sub> $D$ <sub>3</sub> $D$ <sub>3</sub> $D$ <sub></sub> Ñ[]абĐ¾Ñ[]аÑ[] (Ñ[]аÑ[]Ñ[]Đ½Đ°Ñ[])». Đ[]ажĐ¼Đ¸Ñ[]е Đ[]Đ[]: Đ∏Ñ∏лиÑ∏еÑ∏Ñ∏, ĐºĐ¾Ñ∏Đ¾Ñ∏аÑ∏ иÑ∏Đ¿Đ¾Đ»Ñ∏Đ∙Ñ∏еÑ∏Ñ∏ Đ½Đ° РаĐ½Đ½Đ¾Đ¼ ĐºĐ¾Đ¼ĐiÑ∏Ñ∏ϵÑ∏е Ñ∏ĐºĐ»Ñ∏еÑ∏Ň∏Ň∏ «Đ∏Ň∏блиÑ∏Đ½Đ¾Đ1», Đ¿Đ¾Ñ∏Ñ∏аĐ<sup>2</sup>Ñ∏Ñ∏е Đ<sup>3</sup>аĐ»Đ¾Ñ∏ĐºÑ∏ Ñ∏аĐºĐ¶Đµ Đ<sup>2</sup> Đ¿Đ¾Đ»Đµ «Đ∏Ñ∏блиÑ∏Đ½Đ°Ñ∏».

update:<br>2020/09/28 setup:установка https://www.3d.kerama-marazzi.com/doku.php?id=setup:%D1%83%D1%81%D1%82%D0%B0%D0%BD%D0%BE%D0%B2%D0%BA%D0%B0&rev=1444666030<br>2020/09/28 21:42

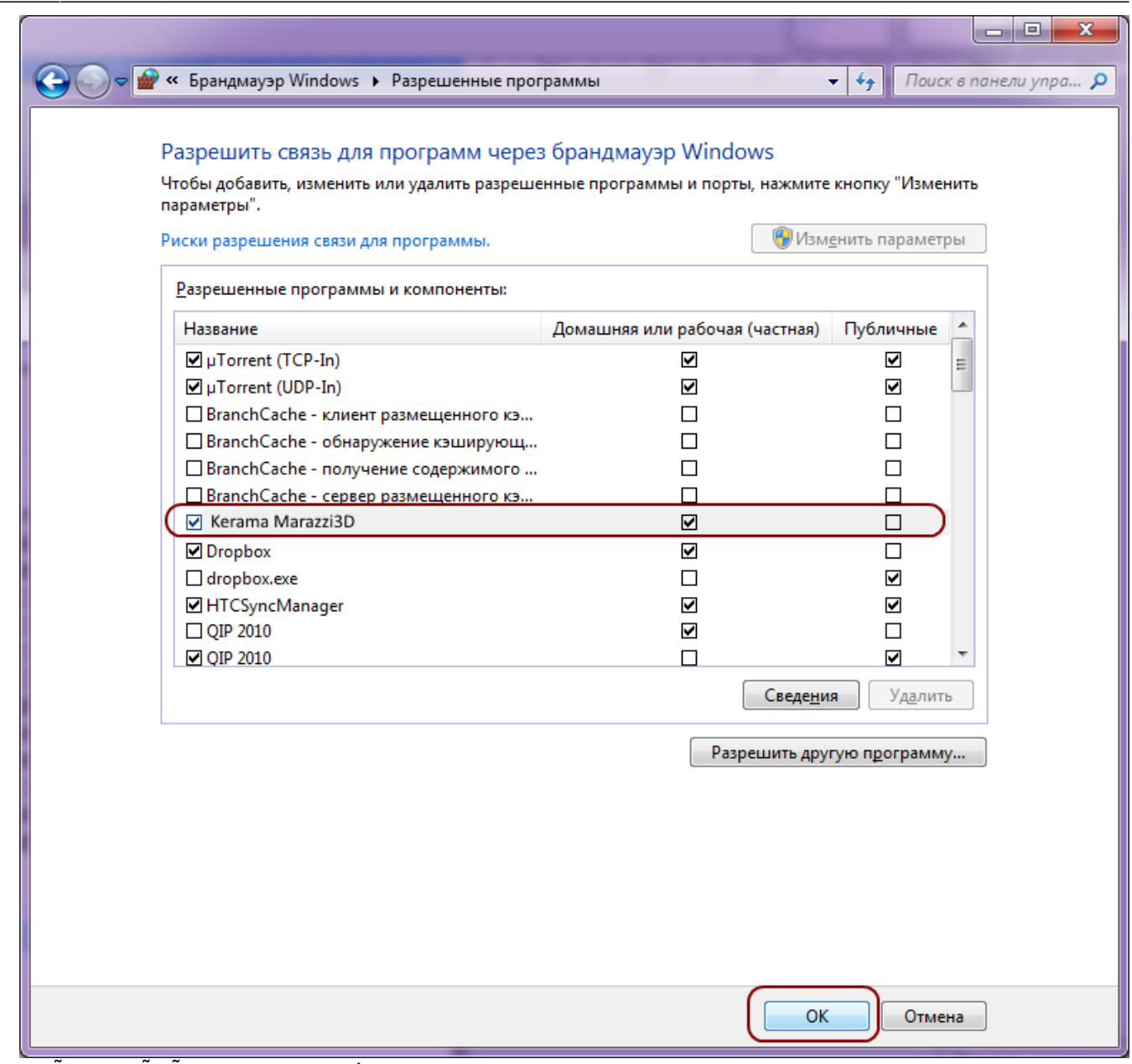

6.  $\overline{D}$ [NO] $\overline{D}$ <sup>2</sup> $\overline{D}$  » NO $\overline{D}$ [NO] $\overline{D}$   $\overline{D}$   $\overline{D}$ 

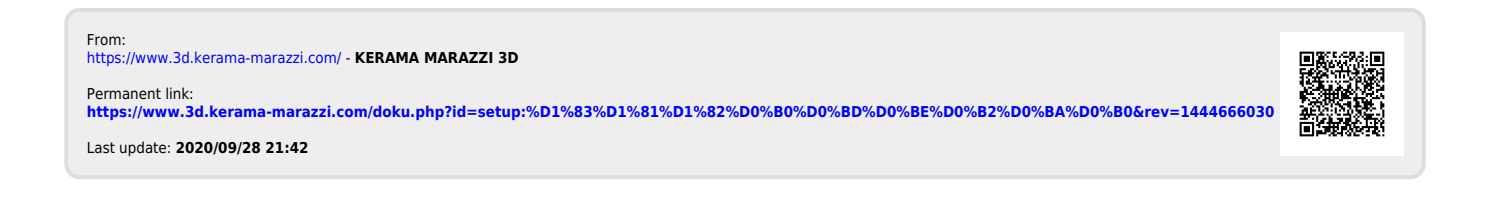